## $GIMP$  テキストー1

## 画面構成

画面・・・初期状態で GIMP を起動すると、下図のようにウィンドウが 3 つに分かれています。 つながった状態の方が使いやすいので、シングルウィンドウにしておきましょう。

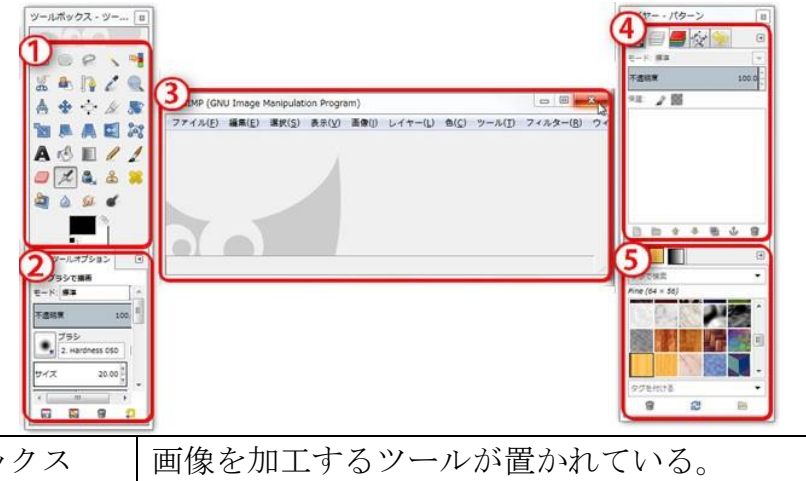

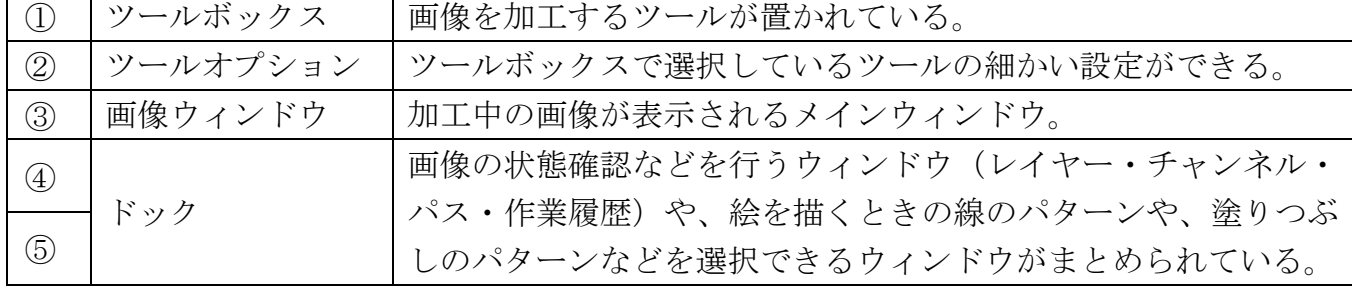

## ※シングルウィンドウにする方法

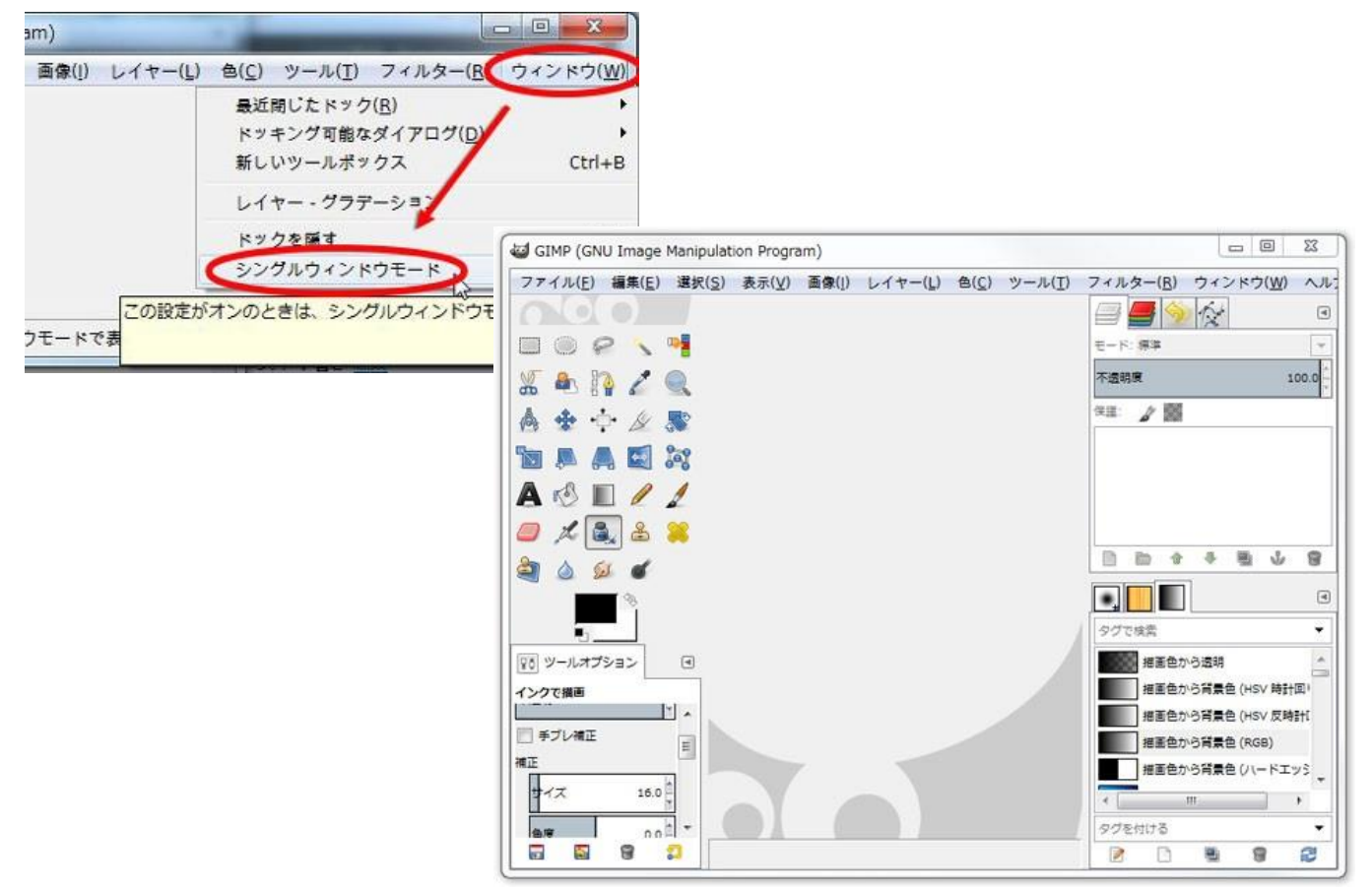

## ツールボックス

ツールボックスは、画像を加工するための様々なツールを選ぶためのウィンドウです。

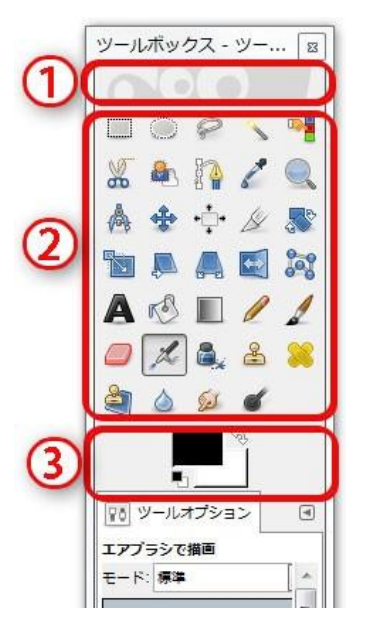

- ① ドロップエリア(編集したい画像をエクスプローラからドラッグ&ドロップすると、その画 像が開ける。複数一度に開くことができるので便利。)
- ② ツール群(様々なツールが格納されている。)
- ③ 描画色と背景色(初期状態が黒→「描画色」白→「背景色」)

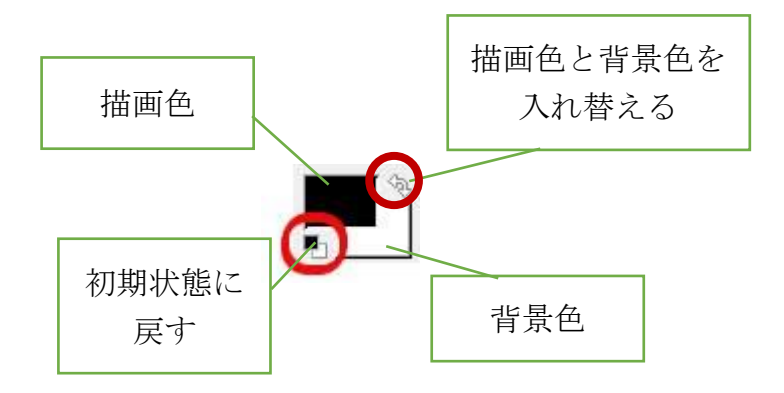

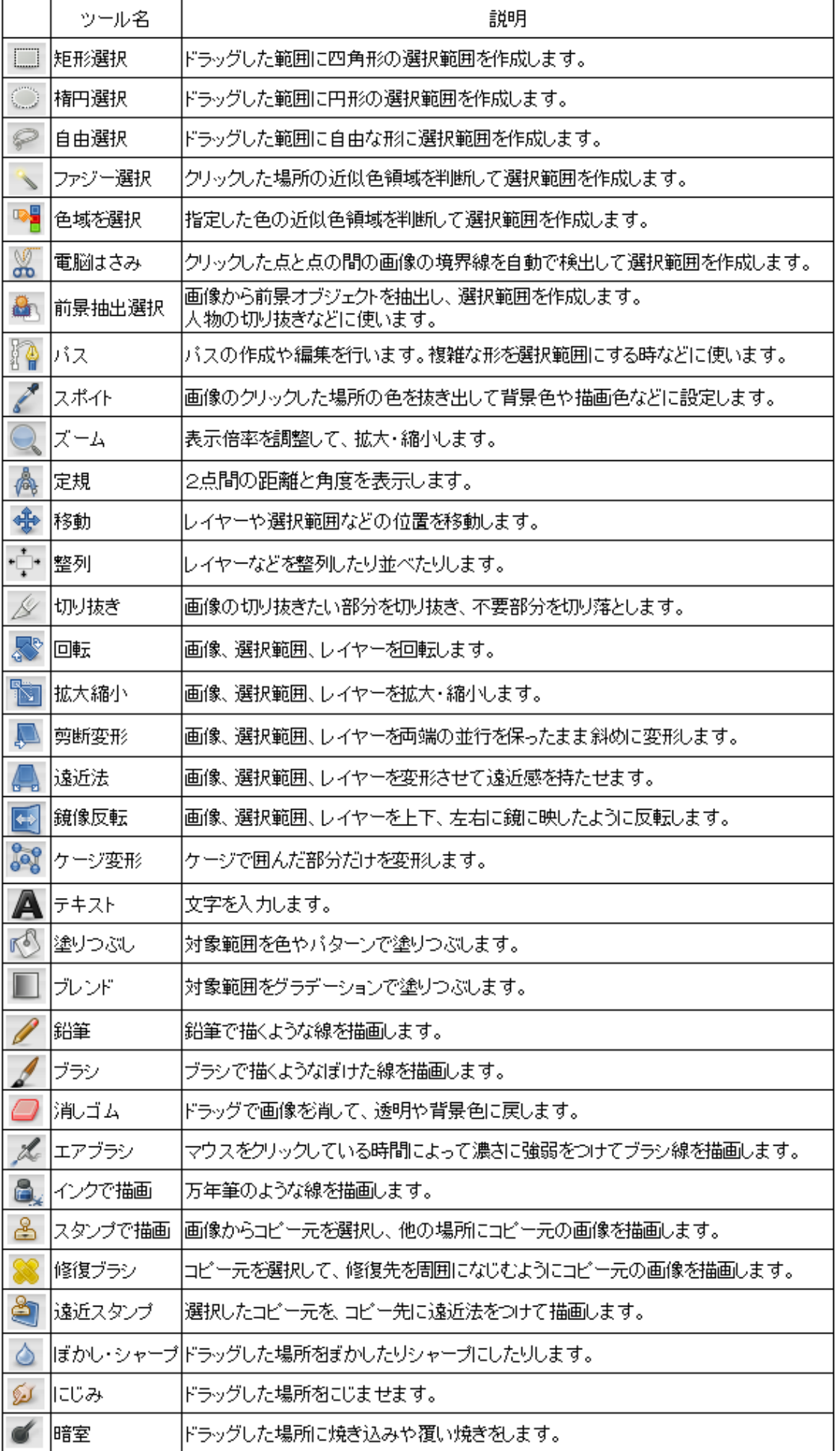